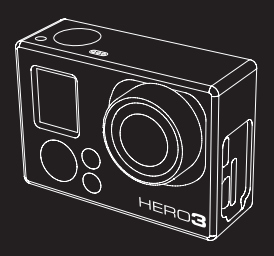

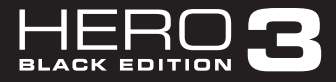

### Manuel de l'utilisateur

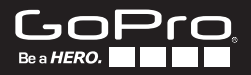

Soyez de la fête GoPro sur **facebook.com/gopro** et consultez les images prises par d'autres utilisateurs de GoPro. Montrez vos images et prenez part à la révolution GoPro !

## table des matières

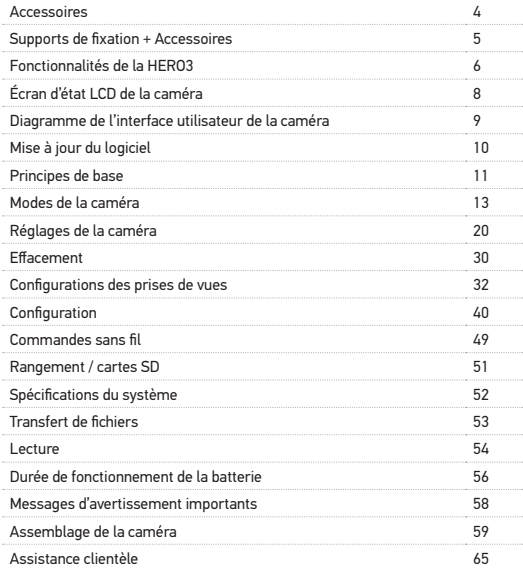

### WEAR IT. MOUNT IT. LOVE IT.

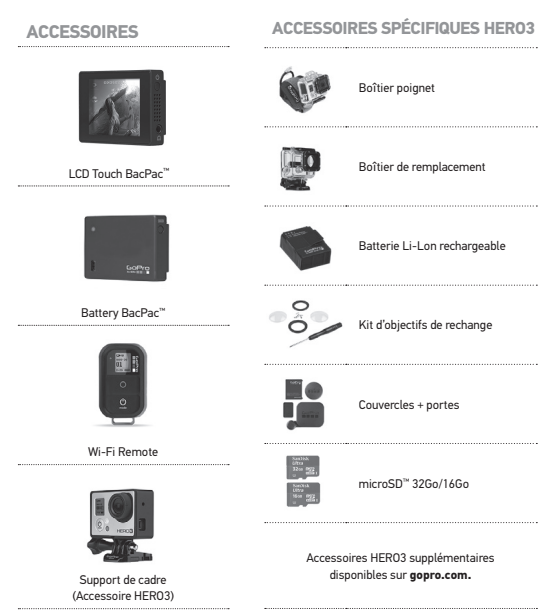

### CONSULTEZ **gopro.com** POUR EN SAVOIR PLUS

#### **SUPPORTS DE FIXATION + ACCESSOIRES**

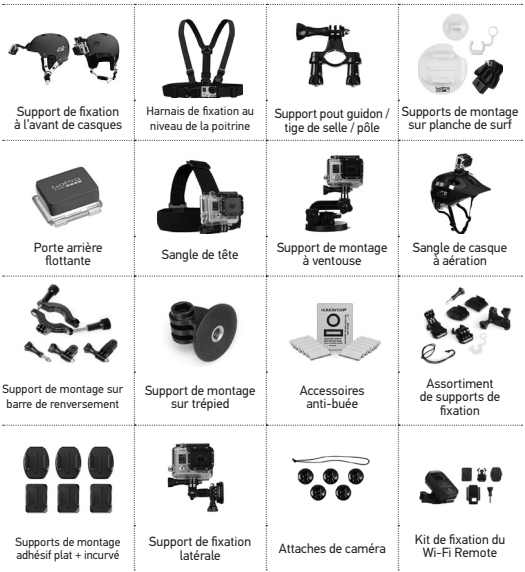

### FONCTIONNALITÉS DE LA HERO3

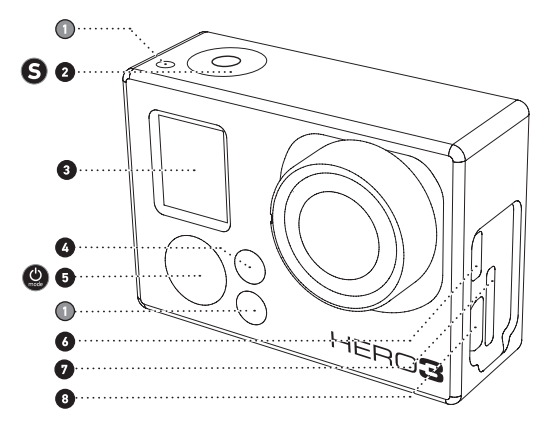

- **1.** Voyants indicateurs d'état (rouge)
- **2.** Bouton SHUTTER/SELECT
- **3.** Écran d'état LCD
- **4.** Voyant indicateur Wi-Fi (Bleu)
- **5.** Bouton POWER/MODE
- **6.** Port Micro HDMI (Câble non livré avec l'appareil)
- **7.** Fente de carte microSD (Carte SD non livrée avec l'appareil)
- **8.** Port mini-USB (compatible avec un câble composite A/V adaptateur de micro stéréo 3,5 mm non livré avec l'appareil)

### FONCTIONNALITÉS DE LA HERO3

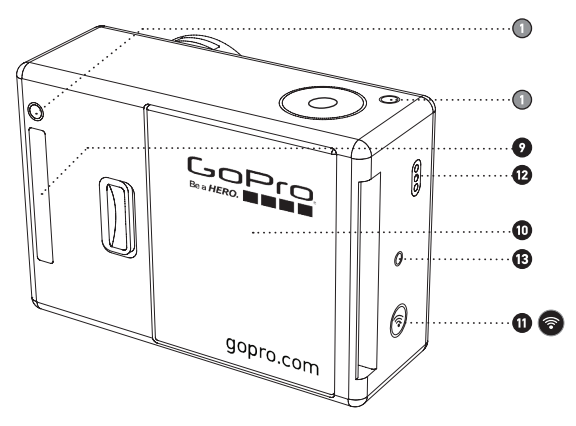

- **9.** Port HERO
- **10.** Porte de la batterie
- **11.** Bouton marche/arrêt Wi-Fi
- **12.** Microphone
- **13.** Alarme sonore

### ÉCRAN D'ÉTAT LCD DE LA CAMÉRA

L'écran LCD affiche les informations suivantes en ce qui concerne les modes et réglages HERO3 :

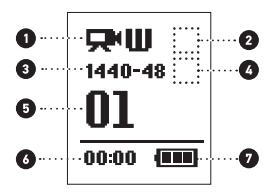

- **1. Modes de la caméra/Champ**
- **2. Modes de prises de vues** (non illustré)
- **3. Résolution/IPS** (images par seconde)
- **4. Réglages des intervalles de temps** (non illustré)
- **5. Compteur**
- **6. Heure/Archivage/Fichiers**
- **7. Durée de fonctionnement de la batterie**

**Remarque :** Les icônes affichées ci-dessus varient en fonction du mode de votre caméra.

### DIAGRAMME INTERFACE UTILISATEUR CAMÉRA

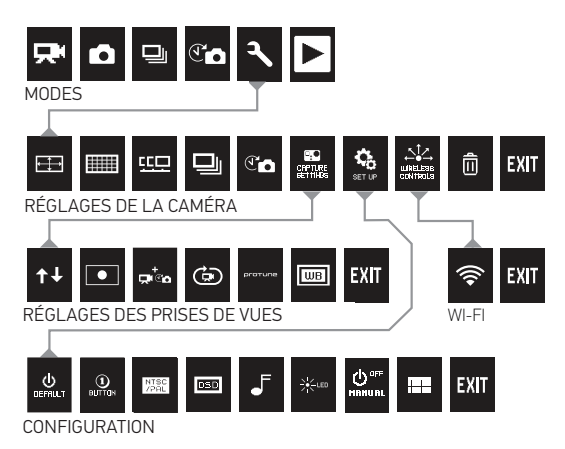

**\*Remarque : Équilibre des blancs** *et Lecture ne s'affichent sur l'écran de votre caméra que si le mode* **Protune** *est* **sélectionné***.* **Lecture** *ne s'affiche que si* **Lecture** *est activée.*

### MISES À JOUR DU LOGICIEL

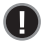

 GoPro ajoute de nouvelles fonctionnalités à la caméra au moyen de mises à jour du logiciel. Vérifiez si des mises à jour sont disponibles pour votre caméra ou d'autres produits GoPro. Consultez : **gopro.com/update**.

### Utilisation de votre Hero3 : Principes de base

### **POUR COMMENCER**

**Avant d'utiliser votre HERO3 pour la première fois :**

- **1. Insérez une carte microSD, microSDHC™ ou microSDXC™ dans la fente des cartes avec l'étiquette dirigée vers l'avant, en commençant par la partie la plus étroite de la carte.** On recommande d'utiliser des cartes de Classe 10 ou de vitesse supérieure. Lors de l'utilisation de l**'accéléré** à intervalles de 0,5 seconde, ou lors de l'enregistrement de vidéo en mode Protune, il est nécessaire d'utiliser une carte de classe 10.
- **2. Mettez la batterie dans la caméra.**
- **3. Chargez la batterie.** La batterie au lithium-ion est livrée partiellement chargée. Pour la charger, connectez le câble USB pourvu à cet effet à la caméra et l'autre extrémité du câble à une source d'alimentation électrique telle qu'un ordinateur, le chargeur mural GoPro ou le chargeur automobile GoPro. La caméra ou la batterie ne subira aucun dommage si on l'utilise avant qu'elle soit pleinement chargée.

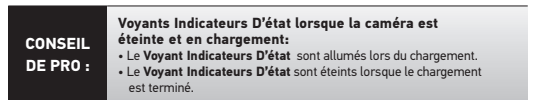

▶Voir **DURÉE DE FONCTIONNEMENT DE LA BATTERIE** pour en savoir plus. ▶Voir **PROTUNE** pour en savoir plus.

UTILISATION DE VOTRE HERO3 : PRINCIPES DE BASE

### **RÉGLAGES DE LA CAMÉRA PAR DÉFAUT**

La caméra HERO3 Black Edition s'allume avec les configurations par défaut suivantes :

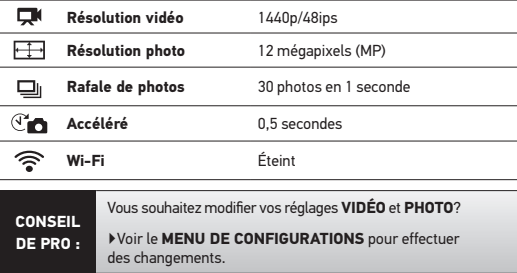

### UTILISATION DE VOTRE HERO3 : PRINCIPES DE BASE

### **MARCHE ET ARRÊT**

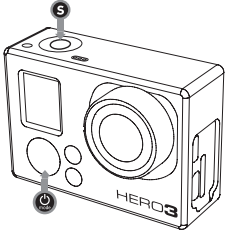

#### **Pour mettre l'appareil en marche :**

Appuyez sur  $\bullet$  et relâchez la pression. Les Voyants Indicateurs D'état rouges clignotent trois fois et **L'indicateur Sonore** émet trois bips.

#### **Pour éteindre l'appareil :**

Appuyez sur **@** pendant deux secondes et relâchez la pression. Les Vovants **Indicateurs D'état** rouges clignotent plusieurs reprises et **L'indicateur Sonore** émet sept bips.

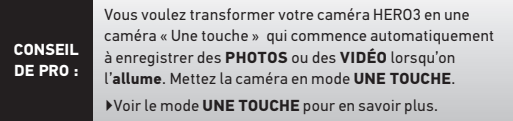

### UTILISATION DE VOTRE HERO3 : PRINCIPES DE BASE

### **VUE D'ENSEMBLE**

La HERO3 offre plusieurs modes de caméra. Pour passer d'un mode à l'autre, appuyez sur  $\bullet$ . Les modes se succèdent dans l'ordre suivant :

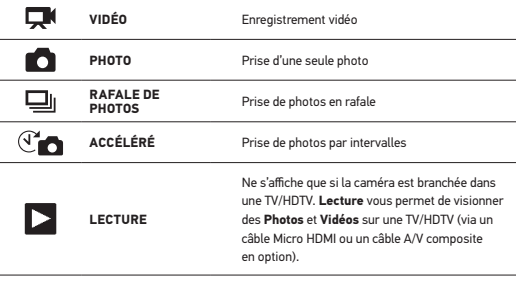

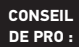

Servez-vous de **RAFALE DE PHOTOS** pour prendre des images de sujets en mouvement rapide.

▶Voir **LECTURE** pour en savoir plus.

## **VIDÉO**

Pour enregistrer des images vidéo, vérifiez que la caméra est en mode vidéo. Si l'icône **Vidéo** ne s'affiche pas sur l'écran LCD de votre caméra, appuyez sur à plusieurs reprises jusqu'à ce qu'elle s'affiche.

#### **Pour commencer à enregistrer :**

Appuyez sur  $\bigcirc$  et relâchez la pression. La caméra émet un bip et les **Voyants Indicateurs D'état** rouges clignotent pendant l'enregistrement.

#### **Pour interrompre l'enregistrement :**

Appuyez sur  $\mathbf \Theta$  et relâchez la pression. Les **Voyants Indicateurs D'état** rouges clignotent trois fois et la caméra émet trois bips sonores pour indiquer que l'enregistrement est interrompu.

La HERO3 s'arrête automatiquement d'enregistrer lorsque la carte mémoire est pleine ou que la batterie est épuisée. Votre vidéo sera enregistrée avant que la caméra ne s'éteigne.

▶Voir le mode **VIDÉO** pour savoir plus sur les modalités de modification des réglages de résolution.

## **PHOTO**

Pour prendre une **Photo**, vèrifier que la camèra est en mode **Photo**. Si l'icône **Photo**  $\bigcirc$  ne s'affiche pas sur l'écran LCD de votre caméra, appuyez sur  $\bigcirc$  à plusieurs reprises jusqu'à ce qu'elle s'affiche.

#### **Pour prendre une photo :**

La caméra émet deux bips sonores et les voyants indicateurs d'état rouges clignotent.

▶Voir le mode **PHOTO** pour en savoir plus sur les modalités de modification des réglages de résolution et les autres fonctionnalités du mode photo.

### **RAFALE DE PHOTOS**

En mode **Rafale de photos**, votre caméra prend plusieurs photos à de courts intervalles de temps — **3 photos/1 sec, 5 photos/1 sec, 10 photos/1 sec ou 10 photos/2 secondes.**

Pour prendre une **Rafale de photos**, vérifiez que la caméra est en mode **Rafale de photos**. Si l'icône de la **Rafale de photos** ne s'affiche pas sur l'écran LCD de votre caméra, appuyez à plusieurs reprises sur  $\bullet$  jusqu'à ce qu'elle apparaisse.

#### **Pour prendre une Rafale de photos :**

Appuyez sur  $\mathbf \Theta$  et relâchez la pression. La caméra émet plusieurs bips sonores et les **Voyants Indicateurs D'état** rouges clignotet.

> Le mode 30 photos/1 seconde est parfois trop rapide. Essayez un réglage de rafale de photos plus lent et mieux adapté à l'action.

▶Voir **RAFALE DE PHOTOS** pour en savoir plus sur les modalités de modification des réglages des intervalles.

**CONSEIL DE PRo :**

## **ACCÉLÉRÉ**

Le mode **Accéléré** permet de prendre une série de photos à des intervalles de **0,5, 1, 2, 5, 10, 30** ou **60** secondes. Lorsque l'on utilise le réglage de **0,5** seconde, une carte SD de classe 10 est nécessaire.

Pour prendre une série d'images par intervalles, vérifiez que la caméra es en mode **Accéléré** . Si l'icône correspondante ne s'affiche pas sur l'écran LCD de votre caméra, appuyez à plusieurs reprises jusqu'à ce qu'elle s'affiche.

#### **Pour prendre des images à intervalles :**

Appuyez sur  $\bigcirc$  et relâchez la pression. La caméra commence un compte à rebours et les **Voyants Indicateurs D'état** rouges clignotent à chaque fois que l'on prend une **Photo**.

#### **Pour mettre fin à la prise d'images par intervalles :**

Appuyez sur **et** et relâchez la pression. Les **Voyants Indicateurs D'état** rouges clignotent trois fois et la caméra émet trois bips sonores pour indiquer que la prise d'images par **intervalles** est terminée.

▶Voir **ACCÉLÉRÉ** pour en savoir plus sur les modalités de modifications des réglages des intervalles.

# **CONFIGURATIONS**

Le menu **Configurations** vous permet de régler différentes configurations de la caméra dont en particulier :

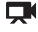

**La résolution vidéo** 

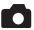

**La résolution photo** 

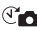

**La prise de photos à intervalles**

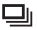

**La prise de rafales de photos**

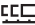

**Photo Continue** 

**•** et bien plus encore

▶Voir le menu des **CONFIGURATIONS** pour effectuer des changements, savoir comment naviguer dans les options du menu et en savoir plus sur chaque réglage.

## **LECTURE**

Vous pouvez visionner vos **Photos** et **Vidéos** GoPro sur une TV/HDTV ou avec le LCD Touch BacPac (accessoire en option). La **Lecture** figure parmi les options de modes de la caméra lorsqu'elle est **allumée** et branchée dans une TV/HDTV.

▶Servez-vous de **LECTURE** pour en savoir plus sur la lecture des **Vidéos** et des **Photos**.

### **CONFIGURATIONS**

#### **Pour accéder au menu des configuration :**

- 1. Vérifiez que la caméra est dans le menu **Configurations**. Si l'icône des **Configurations** ne s'affiche pas sur l'écran LCD de votre caméra, appuyez sur  $\Theta$  à plusieurs reprises jusqu'à ce qu'elle apparaisse.
- 2. Appuyez sur  $\Theta$  pour accéder au  $\blacktriangle$  menu.
- 3. Servez-vous de **@** pour passer d'une option à l'autre des **Configurations.**
- 4. Appuyez sur  $\bigcirc$  pour sélectionner l'option souhaitée.
- 5. Pour quitter, l'option, maintenez  $\boldsymbol{\Theta}$  appuyé pendant deux secondes, ou passez  $\land$  **EXIT** et appuyez sur  $\Theta$ .

**CONSEIL DE PRO :** Si vous souhaitez sortir du menu de **CONFIGURATIONS**, maintenez appuyé  $\bigodot$  pendant deux secondes.

#### FH. RÉSOLUTION VIDÉO/IPS/Modes FOV

Vous pouvez modifier la **résolution**, l'ips et **l'Angle de Vue (FOV)** pour votre caméra HERO3 lorsque vous utilisez le mode **Vidéo**. Ce mode contient des options de menu secondaires.

#### **Une fois dans le menu des configurations :**

- 1. Appuyez sur  $\bigcirc$  pour accéder à  $\boxdot$ .
- 2. Servez-vous de @ pour passer d'une option à l'autre.
- 3. Appuyez sur  $\Theta$  pour accéder au menu souhaité.
- 4. Utilisez  $\bullet$  pour passer d'une option à l'autre du menu secondaire et  $\bullet$ pour la sélectionner.
- 5. Pour modifier d'autres options, réitérez l'étape 4.
- 6. Pour quitter, maintenez appuyé  $\bigcirc$  pendant deux secondes ou passez à **EXIT** et appuyez sur  $\Theta$ .

#### **La HERO3 Black Edition offre les modes de prise d'images vidéo suivants :**

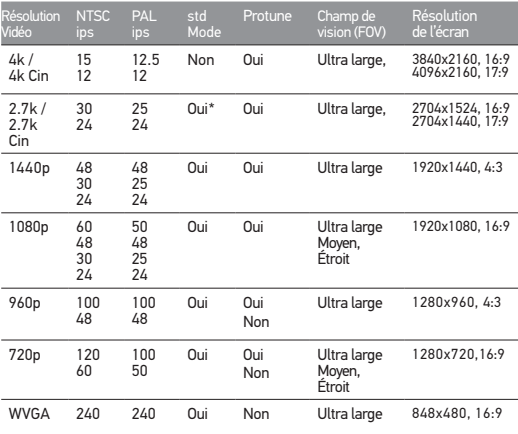

 \*720/120 et 720/100 seulement compatibles avec des champs de vision ultra grand angle et étroit.

**Remarque :** Le mode **Protune** n'est possible que dans pour des **résolutions vidéo** choisies.

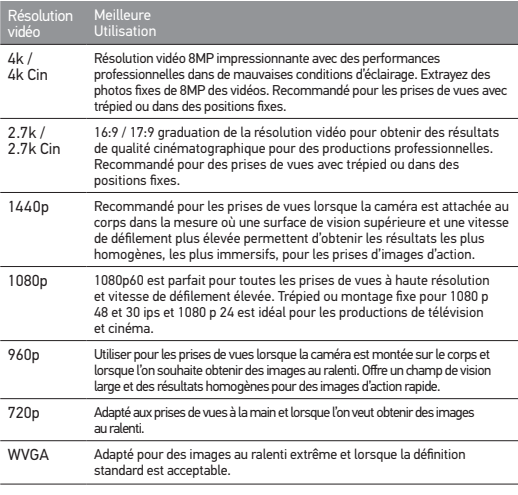

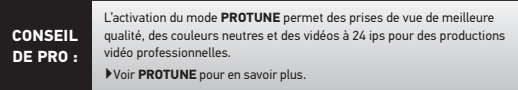

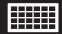

#### MODES DE RÉSOLUTION PHOTO

La HERO3 peut prendre des photos à des résolutions de **12 MP**, **7 MP** et **5 MP**. Toute modification d'une résolution photo affecte également les photos prises en modes **Photo, Rafale de photos** et **Accéléré**

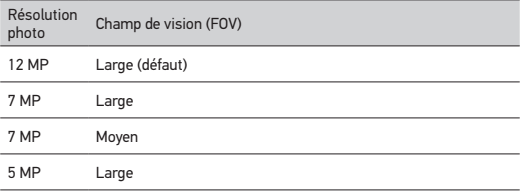

### PHOTO CONTINUE

Le mode de **Photo Continue** vous permet de prendre une série de **Photos** de manière continue tout en maintenant appuyé le bouton  $\bigcirc$  jusqu'à ce que vous relâchiez le bouton d'obturateur :

3 photos toutes les secondes

5 photos toutes les secondes

10 photos toutes les secondes

**Remarque :** Votre caméra restera en mode **PHOTO CONTINUE** jusqu'à ce que vous reveniez à l'option de prise d'une **seule** photo.

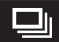

#### OPTIONS DE RAFALES DE PHOTOS

Le mode **Rafale de photos** permet de prendre des séries de **Photos** lorsque l'on a appuyé sur  $\Theta$ . Les vues peuvent être prises aux vitesses suivantes :

3 photos en 1 seconde

5 photos en 1 seconde

10 photos en 1 seconde

10 photos en 2 secondes

30 photos en 1 seconde (défaut)

30 photos en 2 secondes

30 photos en 3 secondes

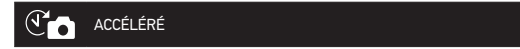

Plusieurs options d'intervalles de temps existent pour le mode **Accéléré**, en particulier **0,5, 1, 2, 5, 10, 30** et **60** secondes.

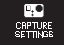

#### MENU DES CONFIGURATIONS DES PRISES DE VUE

Le menu des **Configurations des prises de vue** vous permet de régler les configurations avancées suivantes de la caméra

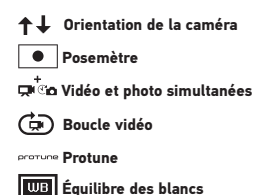

▶Voir **CONFIGURATIONS DE PRISES DE VUE** pour consulter une liste complète des options correspondantes**.**

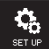

#### MENU CONFIGURATION

Le **Menu Configuration** vous permet de procéder aux réglages suivants de votre caméra :

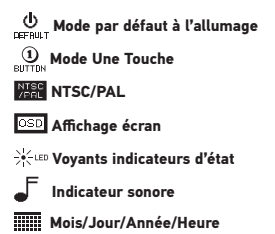

▶Voir la rubrique **MENU CONFIGURATION** pour consulter une liste complète des options correspondantes.

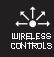

COMMANDES SANS FIL

La fonctionnalité Wi-Fi intégrée à la caméra HERO3 vous permet de vous connecter à un Wi-Fi Remote ou une smartphone/une tablette via l'appli GoPro. Lorsque le **Wi-Fi** est **actif**, le **Voyant Indicateur d'état Wi-Fi** clignote en bleu.

#### **Pour activer/désactiver le Wi-Fi :**

Appuyez sur **c** pour activer/désactiver le Wi-Fi. Lorsqu'il est actif, le Wi-Fi se reconnecte au signal Wi-Fi le plus récent.

▶Voir la rubrique **COMMANDES SANS FIL** pour consulter une liste complète des fonctions sans fil.

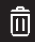

### **EFFACEMENT**

Efface le dernier fichier ou tous les fichiers et formate la carte de mémoire. Pendant l'effacement du dernier fichier ou de tous les fichiers, les voyants indicateurs d'état clignotent jusqu'à la fin de l'opération.

annuler (Défaut)

dernier

**TOUS** 

#### **Pour effacer le DERNIER fichier ou TOUS les fichiers :**

- 1. Vérifiez que la caméra est en mode **Configurations**. Si l'icône des **Configurations** ne s'affiche pas sur l'écran LCD de votre caméra, appuyez à plusieurs reprises sur  $\bullet$  jusqu'à ce qu'elle apparaisse.
- 2. Appuyez sur **O** pour accéder au menu de **Configurations**.
- 3. Utilisez **Q** pour passer d'une **Configuration** à l'autre et trouver  $\overline{m}$ .

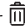

- 4. Appuyez sur  $\Theta$  pour accéder à l'option d'effacement.
- 5. Utilisez @ pour passer d'une option à l'autre.
- 6. Sélectionnez l'option en surbrillance en appuyant sur  $\mathbf \Theta$ .
- 7. Pour quitter le menu, maintenez appuyé  $\Theta$  pendant deux secondes, ou naviguez vers  $EXIT$  et appuyez sur  $\Theta$ .

#### **CONSEIL DE PRO :** Attention — lorsque vous choisissez TOUS, la carte de mémoire est formatée, ce qui efface tous les fichiers sur votre carte SD.

#### **EXIT** QUITTER

À partir de l'écran **EXIT**, appuyez sur **O** pour sortir du menu de **Configurations**.

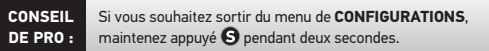

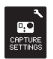

### **Paramètres de capture**

#### **Pour accéder au menu des Configurations de prises de vues :**

- 1. Vérifiez que la caméra est en mode **Configurations**. Si l'icône des **Configurations** ne s'affiche pas sur l'écran LCD de votre caméra, appuyez sur  $\bullet$  à plusieurs reprises jusqu'à ce qu'elle apparaisse.
- 2. Appuyez sur  $\bigcirc$  pour accéder à  $\bigcirc$ .
- 3. Utilisez **Q** pour passer d'une **Configuration** à l'autre pour trouver server
- 4. Appuyez sur pour accéder aux **Configurations de prises de vues**.
- 5. Utilisez  $\bigcirc$  pour localiser l'option que vous souhaitez modifier.
- 6. Appuyez sur  $\Theta$  pour sélectionner l'option souhaitée.
- 7. Certaines options ont un menu secondaire. Utilisez @ pour passer d'un menu secondaire à l'autre.
- 8. Appuyez sur  $\bigcirc$  pour sélectionner l'option en surbrillance.
- 9. Pour quitter, maintenez appuyé  $\boldsymbol{\Theta}$  pendant deux secondes, ou passez à  $EXIT$  et appuyez sur  $\bigcirc$

Vous pouvez personnaliser les modalités de prises de **Photos** et de **Vidéos** de votre caméra HERO3 dans les menus de **Configurations de prises** de vues, comme par exemple **à l'Envers**, **Boucle vidéo** et **Équilibre des blancs**.

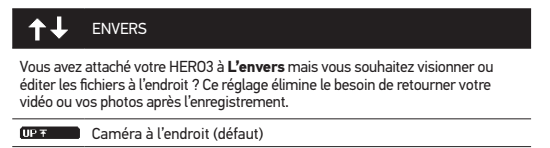

Caméra à l'envers  $±$  dfl  $-$ 

### **POSEMÈTRE**

Activez le **Posemètre** lorsque vous filmez d'un espace sombre en dirigeant la caméra vers un endroit plus éclairé, comme par exemple lorsque vous filmez l'extérieur à partir d'une voiture. Lorsque Posemètre est activé. **Ie la s'affiche** dans la fenêtre LCD.

INACTIF (Défaut)

ACTIF

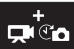

#### VIDÉO AND PHOTO SIMULTANÉES

Le mode **Photo et vidéo simultanées** vous permet de prendre des **Photos** et des images **Vidéos** simultanément. Vous pouvez régler la caméra pour qu'elle prenne une **Photo** toutes les **5 secondes**, **10 secondes**, **30 secondes** ou **60 secondes** pendant que vous enregistrez une **Vidéo**. Pour régler votre caméra en **Mode photo en vidéo**, vérifiez que l'on a choisi une résolution **Vidéo** compatible et que **Protune** est **désactivé**.

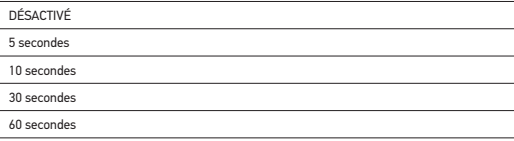

**Remarque:** *Vous pouvez prendre des photos et enregistrer des* **Vidéos simultanément** *dans l'un des réglages de résolution suivants : 1080 p/24 ips, 1080 p/30 ips, 720 p/60 ips ou 1440 p/24 ips.* 

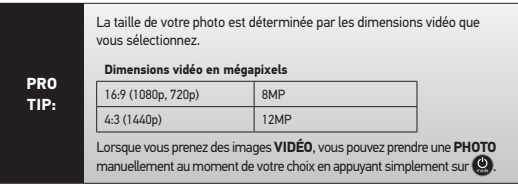

BOUCLE VIDÉO

Le mode de **Boucle vidéo** vous permet d'enregistrer une vidéo en boucle continue qui écrase l'enregistrement précédent jusqu'à ce que vous appuyiez sur **O** pour l'interrompre. La **Boucle vidéo** n'est pas disponible en mode Protune.

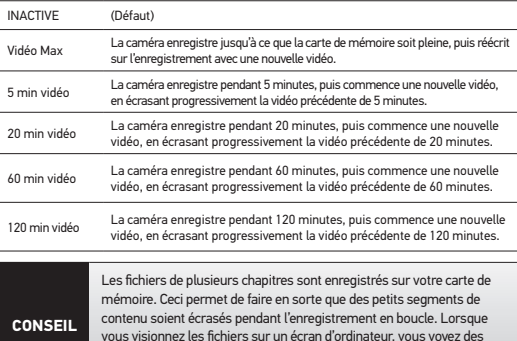

#### **Les options de Boucle vidéo sont entre autres :**

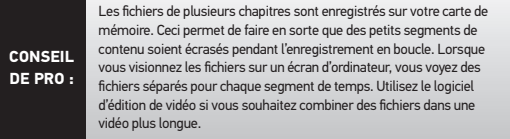

**Remarque :** *La* **Boucle vidéo** *n'est pas compatible avec le mode* **Protune.**

### **PROTUNE**

La caméra HERO3 peut enregistrer des vidéos en mode **Protune**. **Protune** est un mode vidéo qui permet d'exploiter tout le potentiel de la caméra et d'obtenir des images d'une qualité impressionnante et des vidéos de qualité cinématographique destinées à des productions professionnelles. Les créateurs de contenu ont maintenant beaucoup plus de flexibilité et un processus de travail beaucoup plus efficace que jamais auparavant.

#### **LES AVANTAGES CLÉS DE PROTUNE SONT ENTRE AUTRES :**

#### **Des prises de vue de qualité supérieure**

Les hauts débits de données de Protune permettent de prendre des images avec une compression inférieure, de sorte que les créateurs de contenu bénéficient d'une meilleure qualité pour réaliser des productions professionnelles.

#### **Couleur neutre**

Le profil de couleur neutre de Protune offre une plus grande flexibilité pendant la correction des couleurs post-production. La courbe logarithmique de Protune permet de saisir plus de détails au niveau des ombres et des lumières.

#### **Norme de vitesse cinéma/TV**

Enregistrez des vidéos de qualité cinématographique à 24 ips et incorporez facilement du contenu GoPro et des contenus d'autres sources média sans devoir procéder à des conversions d'ips.

L'activation de **Protune** affecte plusieurs configurations et fonctionnalités, telles que la **Résolution vidéo**, les **Images par seconde**, le **Champ de vision**, et la **Prise de photos** et l'enregistrement **Vidéo simultanés**.

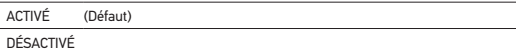

#### **RÉSOLUTIONS PROTUNE (suite) :**

**Protune** est offert pour les résolutions suivantes de la HERO3 Black Edition :

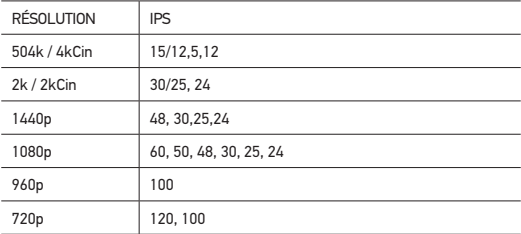

**COMPATIBILITÉ : Protune** est compatible avec les outils professionnels de correction de couleur, les programmes d'édition et GoPro CineForm Studio.

### ÉQUILIBRE DES BLANCS

**L'équilibre des blancs** ajuste la tonalité générale des couleurs de vidéos. **l'équilibre des blancs** ne sera disponible que si le mode **Protune** est **actif**. Le réglage par défaut de **L'équilibre des blancs** est **AUTO**. Lorsque l'on prend des images dans toute configuration **D'équilibre des blancs** autre qu'**AUTO**, il est possible que vous deviez corriger la couleur de votre vidéo avec un programme d'édition pour obtenir la couleur souhaitée. Ne vous servez d'une configuration **D'équilibre des blancs** autre qu'**AUTO** que si vous êtes un utilisateur très expérimenté.

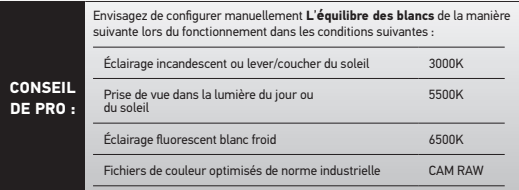

#### **Cam RAW**

**WB** 

La caméra HERO3 peut enregistrer des **Vidéos** en mode **Protune** en **Cam RAW**. Le mode GoPro **Cam RAW** permet d'obtenir un fichier de données traitées de manière minimale directement à partir du capteur d'images, ce qui permet des réglages plus précis après le traitement. Le travail dans ce mode permet de tirer le meilleur profit des capacités du capteur d'images.

### **CONSEIL DE PRO :**

**PROTUNE** se sert de **L'ÉQUILIBRE DES BLANCS AUTO** et écrasera toute configuration **D'ÉQUILIBRE DES BLANCS** non **AUTO.**

#### **EXIT** QUITTER

Dans l'écran EXIT, appuyez sur **O** pour quitter le menu des **Configurations de prises de vue**.

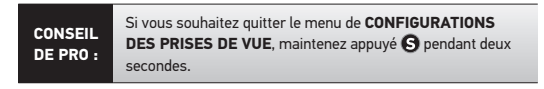

### Menu CONFIGURATION

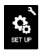

### **Menu CONFIGURATION**

#### **Pour accéder au Menu Configuration :**

1. Vérifiez que la caméra est en **Menu Configuration**. Si l'icône de **Menu Configuration**  $\sum_{n=0}^{\infty}$  ne s'affiche pas sur l'écran LCD de votre caméra, appuyez sur  $\bigcirc$  à plusieurs reprises jusqu'à ce qu'elle s'affiche.

2. Appuyez sur  $\bigcirc$  pour accéder à  $\blacktriangle$ .

- 3. Utilisez pour passer d'une **Configuration** à l'autre pour localizer  $\mathcal{R}$ .
- 4. Appuyez sur **c** pour accéder au Menu Configuration.
- 5. Servez-vous de @ pour trouver l'option que vous souhaitez changer.
- 6. Appuyez sur  $\Theta$  pour sélectionner l'option souhaitée.
- 7. Pour quitter, maintenez appuyé  $\boldsymbol{\Theta}$  pendant deux secondes, ou passez à **EXIT** et appuyez sur  $\Theta$ .

### Menu CONFIGURATION

#### ds MODE PAR DÉFAUT À L'ALLUMAGE DEFAULT

On peut configurer le mode de la caméra par défaut à l'allumage sur l'un des modes suivants :

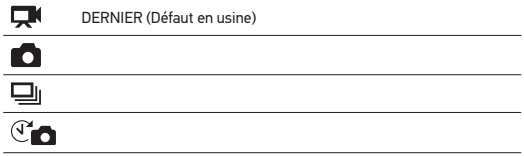

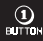

#### UNE TOUCHE

Lorsque le mode **Une Touche** est choisi, la caméra commence automatiquement à enregistrer dans son mode d'allumage par défaut

#### DÉSACTIVÉ (Défaut)

#### ACTIVÉ

#### **Pour activer le mode Une Touche :**

- 1. Vérifiez que la caméra est en mode **Configurations**. Si l'icône des **Configurations** ne s'affiche pas sur l'écran LCD de votre caméra, appuyez sur  $\bullet$  à plusieurs reprises jusqu'à ce qu'elle apparaisse.
- 2. Appuyez sur  $\bigcirc$  pour accéder au menu  $\blacktriangle$ .
- 3. Servez-vous de pour passer d'une **Configuration** à l'autre et trouver  $\mathbf{Q}_0$
- 4. Appuyez sur **O** pour accéder au Menu Configuration.
- 5. Servez-vous de  $\bigcirc$  pour passer d'une option à l'autre et trouver ...
- 6. Appuyez sur pour accéder au menu **Une Touche**.
- 7. Servez-vous de **@** pour passer d'une option à l'autre.
- 8. Appuyez sur  $\Theta$  pour sélectionner une option en surbrillance.
- 9. Pour quitter, maintenez appuyé  $\boldsymbol{\Theta}$  pendant deux secondes ou passez à **et appuyez sur EXIT.**

La prochaine fois que vous **allumerez** votre caméra, elle commencera à enregistrer dans son **mode par défaut à l'allumage**. Pour interrompre l'enregistrement, maintenez appuyé  $\bullet$  pendant deux secondes.

#### **MODE UNE TOUCHE (suite)**

Pour sortir du mode **Une Touche** :

- 1. **Allumez** la caméra.
- 2. Maintenez appuyé  $\bigcirc$  jusqu'à ce que  $\mathbb{Q}_{\mathrm{norm}}$  s'affiche dans la fenêtre LCD.
- 3. Appuyez sur  $\Theta$  pour entrer.
- 4. Utilisez **@** pour mettre **OFF** en surbrillance.
- 5. Appuyez sur  $\bigcirc$  pour sélectionner.
- 6. Pour sortir, maintenez appuyé **@** pendant deux secondes ou passez  $\land$  **FXIT** et appuyez sur  $\Theta$ .

**CONSEIL DE PRO :** Pour interrompre le processus de prise de vues (**VIDÉO** ou **ACCÉLÉRÉ**) en mode UNE TOUCHE, maintenez **a** appuyé pendant deux secondes. Vous reviendrez au menu **UNE TOUCHE** dans lequel vous pouvez désactiver le mode **UNE TOUCHE**.

**Remarque :** *Le mode* **Une Touche** *est inactivé lorsque la caméra est reliée au Wi-Fi Remote ou à l'appli GoPro App.*

### NTSC<br>/PRL NTSC / PAL

Les configurations **NTSC** et **PAL** régissent la vitesse d'enregistrement et de lecture **Vidéo** lorsque l'on visionne des images **Vidéo** sur une TV/HDTV. Sélectionnez **NTSC** lors du visionnage sur une TV/HDTV en Amérique du Nord. Sélectionnez **PAL** lors de la visualisation sur une TV/HDTV PAL (la plupart des télévisions à l'extérieur de l'Amérique du Nord) ou lors du visionnage sur une TV/HDTV PAL dans toute région.

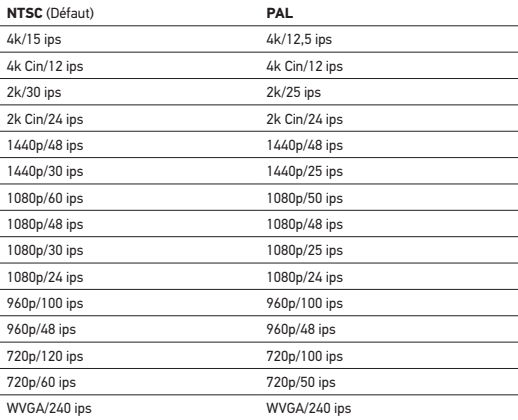

### Menu CONFIGURATION

#### **OSD** AFFICHAGE ÉCRAN

Pour afficher ou cacher les icônes d'enregistrement et les informations des fichiers sur la **Vidéo** ou l'écran de visionnage pendant la lecture, activez ou désactivez **Affichage écran** (Onscreen Display ou OSD).

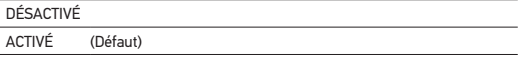

#### $\geq$   $\leq$  LED Voyants Indicateurs D'état

Conservez tous les quatre **Voyants Indicateurs D'état** actifs, seulement deux d'entre eux (avant et arrière) ou éteignez tous les voyants.

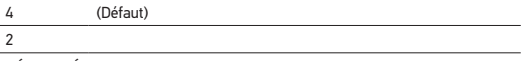

DÉSACTIVÉ

### INDICATEUR SONORE

Vous pouvez régler le volume ou désactiver **L**'**indicateur Sonore**.

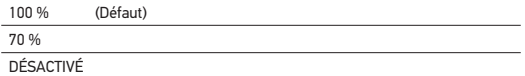

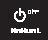

### ARRÊT MANUEL

La HERO3 peut être configurée pour s'éteindre automatiquement après un délai d'inactivité spécifique (lorsque l'on ne prend pas de **Vidéos** ou de **Photos** et lorsque l'on n'a appuyé sur aucun bouton).

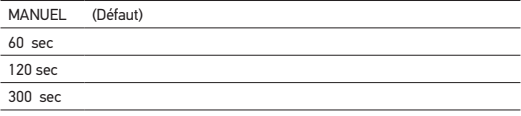

### MOIS / JOUR /ANNÉE / HEURE

Réglez l'horloge de la HERO3 pour faire en sorte que les fichiers **Vidéo** et **Photo** enregistrés portent la mention correcte de la date et de l'heure.

#### **Pour changer le Mois/Jour/Année/Heure :**

- 1. Si l'icône des **Configurations** ne s'affiche pas sur l'écran LCD de votre caméra, appuyez sur  $\bullet$  à plusieurs reprises jusqu'à ce qu'elle apparaisse.
- 2. Appuyez sur  $\Theta$  pour accéder au menu  $\blacktriangle$ .
- 3. Servez-vous de @ pour passer d'une option à l'autre et trouver

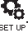

- 4. Appuyez sur **et** pour accéder aux Menu Configuration.
- 5. Utilisez  $\bullet$  pour localiser  $\blacksquare$ .
- 6. Appuyez sur **O** pour accéder au menu secondaire Mois/Jour/Année/ **Heure**. Le mois (MM) figurera en surbrillance.
- 7. Appuyez sur  $\Theta$  pour accéder à la liste des mois (1 à 12).
- 8. Utilisez @ pour passer d'une rubrique à l'autre de la liste jusqu'à ce que l'option souhaitée soit en surbrillance.
- 9. Appuyez sur  $\Theta$  pour sélectionner.
- 10. Pour passer à l'option suivante, appuyez sur  $\boldsymbol{\Theta}$ .
- 11. Réitérez les étapes 7, 8 et 9 pour effectuer des sélections pour le jour **(DD)**, l'année **(YY)**, l'heure **(HH)** et les minutes **(MM)**.
- 12. Pour quitter, maintenez appuyé pendant deux secondes ou passez à **EXIT** et appuyez sur  $\Theta$ .

**Remarque** : *Si la batterie est retirée de la caméra pendant un délai prolongé,*  **MOIS/JOUR/ANNÉE/HEURE** *devra être réglé une nouvelle fois.*

#### **EXIT** QUITTER

À partir de l'écran **EXIT**, appuyez sur **S** pour sortir du Menu Configuration.

**CONSEIL DE PRO :** Si vous souhaitez quitter le **MENU CONFIGURATION**, maintenez  $\Theta$  appuyé pendant deux secondes.

### COMMANDES SANS FIL

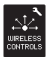

### **COMMANDES SANS FIL**

La fonctionnalité Wi-Fi incorporée permet à votre caméra HERO3 de se connecter au Wi-Fi Remote et aux smartphones/tablettes via l'appli GoPro App.

#### **Pour activer/désactiver la fonctionnalité Wi-Fi via le bouton Wi-Fi de la HERO3 :**

Appuyez sur **o** pour **activer/désactiver** le **Wi-Fi**. Lorsque l'on **allume** le Wi-Fi, la caméra est réglée sur le mode le plus récemment utilisé.

#### **UTILISATION DE LA HERO3 AVEC LE WI-FI REMOTE**

Couplez votre HERO3 avec le Wi-Fi Remote pour contrôler votre caméra à distance. Le Wi-Fi Remote peut contrôler jusqu'à 50 caméras à la fois à des distances allant jusqu'à 600'/180 m dans des conditions optimales.

- 1. **Allumez** la HERO3 et activez la fonctionnalité Wi-Fi.
- 2. Appuyez sur **O** pour passer d'un menu de **Configurations** à l'autre.
- 3. Appuyez sur  $\bullet$  pour accéder à  $\blacktriangle$ .
- 4. Servez-vous de  $\bf{6}$  pour passer d'une option à l'autre et trouver  $\frac{\text{unie}}{\text{c} \cdot \text{unie}}$
- 5. Appuyez sur  $\bigcirc$  pour accéder aux commandes sans fil.
- 6. Vous verrez .
- 7. Appuyez sur  $\bigcirc$  une nouvelle fois pour accéder au menu secondaire.
- 8. Servez-vous de **@** pour sélectionner la télécommande **Wi-Fi RC**.
- 9. Appuyez sur  $\bigcirc$  pour sélectionner cette option.
- 10. Utilisez **D** pour choisir **EXISTANT** ou **NOUVEAU**.
- 11. Appuyez sur  $\Theta$  pour sélectionner l'option souhaitée.

### COMMANDES SANS FIL

### **COMMANDES SANS FIL (SUITE)**

#### **Sur votre Wi-Fi Remote :**

- 1. Appuyez sur  $\boldsymbol{\Theta}$  et activez le Wi-Fi Remote de GoPro.
- 2. Tout en maintenant appuyé  $\bigcirc$ , appuyez et relâchez  $\bigcirc$ .
- 3. Lorsque vous voyez  $\Rightarrow$  yous pouvez relâcher  $\circ$ .
- 4. Un signe de vérification  $\leq$  apparaîtra lorsque le Wi-Fi Remote et la caméra auront été couplés.

L'écran LCD du Wi-Fi Remote reproduira ce qui s'affiche sur l'écran LCD de la HERO3 LCD.

#### **UTILISATION DE LA HERO3 AVEC L'APPLI GOPRO**

Parmi les fonctionnalités, on peut citer le contrôle complet de tous les réglages, l'aperçu vidéo en direct sur votre smartphone ou votre tablette pour un cadrage facile des images, et bien plus encore.

L'appli GoPro App est téléchargeable gratuitement à l'Apple App Store et sera bientôt disponible via Google Play.

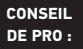

Avant d'appuyer sur l'obturateur, voyez ce que voit l'objectif de votre caméra HERO3 en le visionnant sur l'écran de votre smartphone ou de votre tablette.

▶Voir **gopro.com** pour en savoir plus.

### ARCHIVAGE/CARTES MICROSD

La caméra HERO3 est compatible avec les cartes de mémoire **microSD, microSDHC** et **microSDXC** de capacité **2 Go, 4 Go, 8 Go, 16 Go, 32 Go** et **64 Go**. Les cartes de toutes les classes sont compatibles avec la HERO3, mais GoPro exige l'utilisation de cartes SD de classe 10 ou supérieure lors de l'enregistrement en mode Protune, ou lors de la prise de de la prise de vues en **Accéléré** de 0,5 s. GoPro recommande d'utiliser des cartes de mémoire de marque pour une fiabilité maximum lors d'activités à fortes vibrations.

#### **Pour insérer une carte SD : Pour retirer une carte SD :**

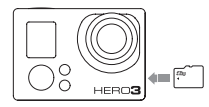

- 1. Mettez l'ongle contre le bord de la carte de mémoire et appuyez légèrement pour l'enfoncer dans la caméra.
- 2. La carte est expulsée de sorte que l'on puisse la retirer.

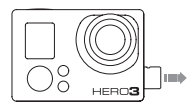

- 1. Mettez l'ongle contre le bord de la carte de mémoire et appuyez légèrement pour l'enfoncer dans la caméra.
- 2. La carte est expulsée de sorte que l'on puisse la retirer.

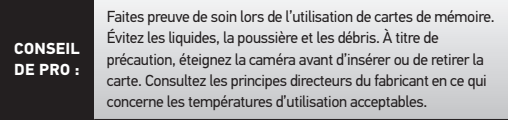

▶Voir **PROTUNE** pour en savoir plus.

### SPÉCIFICATIONS DU SYSTÈME

La caméra HERO3 est compatible avec Microsoft® XP (Service Pack 2 ou les versions ultérieures) et Mac OS X 10.4.11 ou versions ultérieures.

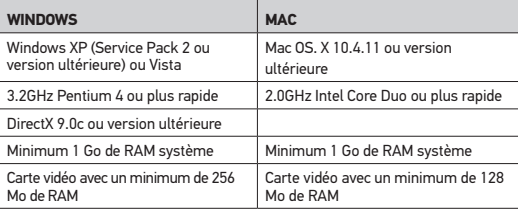

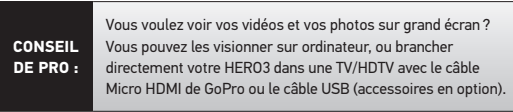

### TRANSFERT DE FICHIERS

#### **POUR TRANSFÉRER DES FICHIERS VIDÉO ET PHOTO SUR UN ORDINATEUR**

#### **Sur un PC :**

- 1. Connectez la caméra à l'ordinateur à l'aide du câble USB prévu à cet effet.
- 2. Appuyez sur **@** pour **allumer** la caméra.
- 3. Cliquez deux fois sur « Mon ordinateur » et localisez « Disque amovible ».
- 4. Si l'on ne voit pas « Disque amovible », fermez le répertoire « Mon ordinateur » et rouvrez-le. L'icône « Disque amovible » doit s'afficher.
- 5. Cliquez deux fois sur l'icône « Disque amovible ».
- 6. Cliquez deux fois sur l'icône du répertoire « DCIM ».
- 7. Cliquez deux fois sur l'icône « 100GOPRO » pour voir tous les fichiers **Photo** et **Vidéo**.
- 8. Copiez/déplacez les fichiers vers l'ordinateur ou une une unité centrale externe.

#### **Sur un Mac :**

- 1. Connectez la caméra à un Mac à l'aide du câble USB livré avec l'appareil à cet effet.
- 2. Appuyez sur **@** pour allumer la caméra.

3. Le Mac reconnaît la caméra comme une unité de disque externe. Cliquez deux fois sur l'icône pour que l'unité de disque externe accède aux fichiers.

4. Copiez/déplacez les fichiers vers l'ordinateur ou l'unité externe.

#### **CONSEIL IMPORTANT POUR LES UTILISATEURS DE MAC :** *Lorsque vous effacez des fichiers de la carte de mémoire, videz la poubelle avant de retirer la carte de mémoire ou débrancher la caméra.*

### LECTURE

### **POUR VISIONNER LES VIDÉOS ET PHOTOS**

On peut visionner les photos sur une TV/HDTV ou l'écran LCD Touch BacPac (accessoire en option).

#### **LECTURE SUR TV/HDTV**

#### **Pour visionner les Vidéos et les Photos :**

- 1. Branchez la caméra dans une TV/HDTV avec une **Micro HDMI** ou un **mini-USB** par un **câble composite** (accessoires en option).
- 2. **Allumez** la caméra.
- 3. Sur la caméra, appuyez sur  $\bullet$  pour passer à  $\blacktriangleright$ . Appuyez sur  $\bullet$ .
- 4. HERO3 affiche des vues miniatures de toutes les **Vidéos** et **Photos** sur la carte SD. Les séries de **Photos prises en continu**, en **Rafales** et en **Accéléré** sont représentées par la première photo de la série.
- 5. En vues miniatures, servez-vous de @ pour passer d'une vue miniature à l'autre. Appuyez sur  $\Theta$  pour visionner les images.
- 6. Servez-vous de  $\left\langle \right\rangle$  et  $\left\vert \right\rangle$  pour naviguer vers l'arrière et l'avant et voir des fichiers médias supplémentaires sur votre carte de mémoire.
- 7. Mettez le fichier souhaité en surbrillance pour visionner et appuyez  $sur$   $\odot$ .
- 8. Les options de commande qui s'affichent sont différentes selon que vous visionnez des **Vidéos** ou des **Photos**. Servez-vous des boutons  $\mathbf{Q}$  et  $\mathbf{G}$ pour naviguer.

**Remarque :** *Les fichiers de* **Rafales de photos** *et de* **Accéléré** *sont représentés par la première photo de la série. Pour voir toutes les* **Photos** *d'une série, servez-vous de*  $\bullet$  *pour sélectionner* VIEW et appuyez sur  $\bullet$ .

#### **LECTURE SUR LE LCD TOUCH BACPAC**

La lecture sur le LCD Touch BacPac suit une procédure similaire à celle décrite précédemment, avec quelques légères variations.

▶Voir le manuel de l'utilisateur du LCD Touch BacPac pour en savoir plus.

### DURÉE DE FONCTIONNEMENT DE LA BATTERIE

### **CHARGEMENT DE LA BATTERIE**

L'icône de la batterie affiché sur l'écran LCD de la caméra clignote lorsque le niveau de la batterie tombe sous 10 %. Si vous enregistrez lorsque la batterie atteint 0 %, la caméra enregistre le fichier et s'éteint.

#### **Pour charger la batterie :**

- 1. Connectez la caméra à un ordinateur ou une source d'alimentation électrique USB (comme le chargeur mural ou automobile GoPro).
- 2. Le **Voyant Indicateur D'état**  rouge reste allumé lorsque la batterie est en chargement.
- 3. Le **Voyant Indicateur D'état** rouge s'éteint lorsque la batterie est totalement chargée.

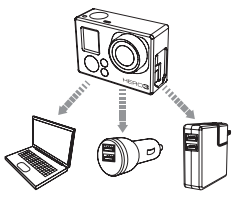

La batterie se charge à 80 % en une heure et 100 % en deux heures lorsque l'on utilise le chargeur mural ou automobile 1000 mAh compatible USB de GoPro. D'autres chargeurs ne se chargent qu'à la moitié de cette vitesse.

Ni la caméra ni la batterie ne subiront aucun dommage si elles sont utilisées ensemble avant que la batterie ne soit totalement chargée. Des batteries de rechange et des accessoires de chargement supplémentaires sont disponibles à **gopro.com**.

### DURÉE DE FONCTIONNEMENT DE LA BATTERIE

### **UTILISATION DE LA CAMÉRA PENDANT LE CHARGEMENT**

Vous pouvez charger la batterie de la caméra lorsque vous enregistrez des **Vidéos** ou prenez des **Photos**. Il vous suffit pour cela de brancher la caméra dans le chargeur mural, automobile ou de téléphone GoPro pour charger la caméra HERO3 pendant l'enregistrement de **Vidéos** ou de **Photos**. Il est préférable d'utiliser le chargeur mural ou automobile 1 AMP (1000 mAh) de GoPro pour obtenir les meilleures performances de chargement lorsque la caméra est en utilisation. Nous ne pouvons pas garantir les performances de chargeurs de marques autres que GoPro.

### **RETRAIT DE LA BATTERIE DE LA CAMÉRA**

La batterie HERO3 est conçue pour bien s'adapter de sorte à maximiser sa fiabilité lors d'activités faisant intervenir de fortes vibrations.

#### **Pour retirer la batterie :**

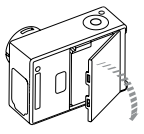

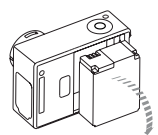

- 1. Retirez la porte de la batterie en plaçant votre pouce dans l'indentation de la porte de la batterie (à l'arrière de la caméra) et en la faisant glisser vers la gauche.
- 2. Laissez la porte s'ouvrir. Saisissez la languette de la batterie et retirez-la de la caméra.

### MESSAGES D'AVERTISSEMENT IMPORTANTS

### **MESSAGES DES CARTES MICROSD**

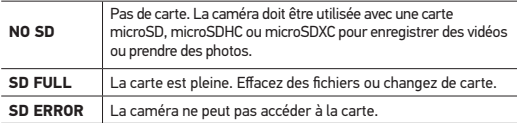

# **ICÔNE DE RÉPARATION DES FICHIERS SUR L'ÉCRAN LCD**

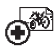

Si vous voyez l'icône de **Réparations de fichiers** sur l'écran LCD, votre fichier **Vidéo** a été corrompu pendant l'enregistrement. Appuyez sur tout bouton et la caméra réparera le fichier.

# **ICÔNE D'ALERTE DE TEMPÉRATURE SUR L'ÉCRAN LCD**

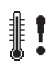

L'icône **d'alerte de température** s'affiche sur l'écran LCD lorsque la caméra est devenue trop chaude et doit refroidir. Laissez-la simplement refroidir avant de tenter de la réutiliser. Votre caméra ne peut pas surchauffer. Ne vous inquiétez pas, aucun dommage n'est intervenu.

### **ASSEMBLAGE DE LA CAMÉRA**

Le boîtier de la caméra HERO3 est étanche à 197'/60 m et est fabriqué en polycarbonate et acier inoxydable pour une durabilité maximale. La HERO3 est équipée d'un nouveau loquet de fermeture amélioré qui permet d'ouvrir, de fermer et de verrouiller d'une seule main.

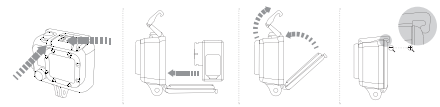

#### **Pour mettre la caméra HERO3 dans le boîtier :**

- 1. Mettez la caméra dans le boîtier.
- 2. Positionnez la porte arrière.
- 3. Soulevez le bras du loquet en position verticale de sorte à laisser pendre le bras articulé vers le bas.
- 4. Accrochez la portion à rainure du bras articulé au sommet à rainure de la porte arrière.
- 5. À l'aide d'un doigt, poussez le bras du loquet vers le bas pour l'emboîter en place.

#### **Pour retirer la caméra HERO3 du boîtier :**

- 1. Saisissez le boîtier avec la main gauche.
- 2. À l'aide la main droite, placez le pouce sur le côté gauche de la flèche et l'index juste en dessous du bras du loquet.
- 3. Pincez les doigts et faites glisser la flèche vers la droite.
- 4. Tirez vers le haut à l'aide du bout des doigts, pour que le bras du loquet puisse se balancer jusqu'à la position totalement verticale.
- 5. Soulevez le bras articulé sur le boîtier et retirez la HERO3.

Pour bien fermer le boîtier, veillez à ce que les sections à rainure du bras du loquet et de la porte arrière soient accrochées.

Le boîtier de la HERO3 est pourvu de deux types de portes arrière—Squelette et Standard.

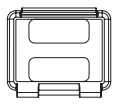

La porte arrière squelette (non-étanche) offre une meilleure qualité sonore en permettant à plus d'éléments audio d'atteindre le microphone de la caméra. Elle réduit également le bruit du vent à des vitesses de jusqu'à 160 km/h lorsque la caméra est montée sur des motos, des bicyclettes et d'autres véhicules en mouvement rapide. Ne vous servez de cette porte arrière qu'en l'absence de risque de dommages par l'eau. Elle est également recommandée pour une utilisation à l'intérieur de véhicules.

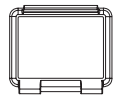

**Porte arrière squelette Porte arrière Standard**

La porte arrière Standard est étanche jusqu'à 197'/60 m. Utilisez cette porte lorsque vous devez protéger la caméra de l'eau ou d'autres risques liés à l'environnement.

### **CONSEIL DE PRO :**

Appliquez RAIN-X ou une solution anti-goutte semblable sur l'objectif du boîtier pour éviter que des taches d'eau ne se forment lors de l'utilisation de votre caméra sous la pluie ou dans l'eau. Si vous n'en avez pas, léchez périodiquement votre objectif. Faites-nous confiance. Cela marche.

### **CHANGEMENT DES PORTES DU BOÎTIER**

Le boîtier de votre caméra HERO3 est livré avec deux types de porte arrière — Standard et squelette (non étanche).

#### **Pour changer une porte arrière :**

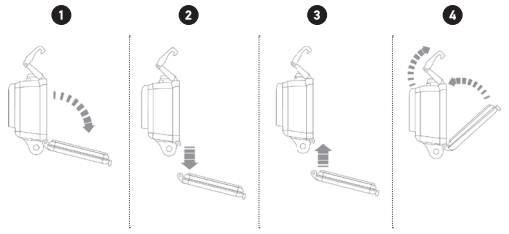

- 1. Ouvrez la porte arrière du boîtier de sorte à ce qu'elle pende vers le bas.
- 2. Tirez vers le bas sur la porte jusqu'à ce qu'elle se déboîte de la charnière.
- 3. Alignez la porte de remplacement dans l'ouverture de la charnière.
- 4. Poussez vers le haut sur la porte arrière jusqu'à ce qu'elle s'emboîte en place.

# **PRÉVENTION DE DOMMAGES DUS À L'EAU À VOTRE CAMÉRA**

Le joint de caoutchouc qui recouvre l'intérieur du boîtier forme une barrière étanche qui protège votre HERO3 dans des conditions humides et sous l'eau. Faites en sorte que le joint de caoutchouc reste propre. Un simple cheveu ou grain de sable peut causer une fuite.

Après chaque utilisation dans l'eau salée, vous devrez rincer l'extérieur du boîtier avec de l'eau douce et le sécher. Dans le cas contraire, la charnière risque de rouiller et le sel de s'accumuler dans le joint, ce qui peut provoquer des défaillances.

Pour nettoyer le joint, rincez-le dans l'eau douce et secouez-le pour le sécher (l'essuyer avec un chiffon risque d'y déposer des peluches et de compromettre le joint). Réinstallez le joint dans les rainures de la porte arrière du boîtier.

**ATTENTION :** *Si vous ne respectez pas ces précautions à chaque fois que vous utilisez votre HERO3, des fuites risquent d'endommager ou de détruire votre caméra. Votre garantie ne couvre pas les dommages dus à l'eau en raison d'une erreur de l'utilisateur.* 

### **FIXATION DE VOTRE CAMÉRA AUX SUPPORTS**

Pour attacher votre caméra HERO3 à un support, il vous faut une boucle de fixation, une vis de serrage ou un autre type de fixation en fonction du support que vous utilisez. Pour en savoir plus sur les fixations, consultez **gopro.com/support**.

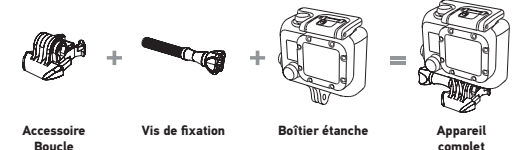

### **UTILISATION DE SUPPORTS ADHÉSIFS INCURVÉS OU PLATS**

Les supports adhésifs incurvés ou plats permettent de fixer facilement la caméra aux surfaces incurvées et plates de casques, de véhicules et d'équipements. La boucle de fixation permet **d'emboîter/de déboîter** le boîtier de la caméra assemblé sur les supports adhésifs fixés.

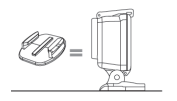

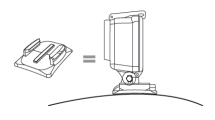

**Support de fixation adhésif plat Support de fixation adhésif incurvé**

#### **FIXATION DES SUPPORTS ADHÉSIFS**

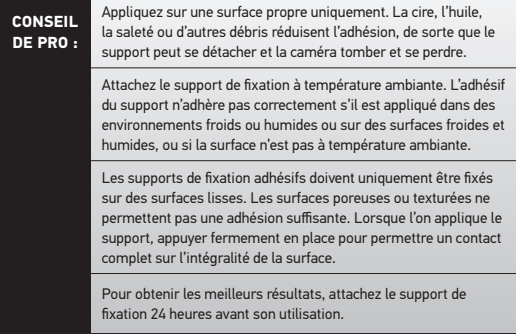

▶Voir **gopro.com/support** pour en savoir plus sur les supports de fixation.

#### **Accessoire de verrouillage**

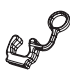

Vous utilisez la HERO3 lors de sports à forts impacts tels que le surf ou le ski ? Utilisez l'accessoire spécial de verrouillage qui fixe les doigts de la boucle de fixation en place, pour prévenir toute libération accidentelle du boîtier de son support de montage. L'anneau circulaire s'adapte sur la vis de fixation et fonctionne comme une longe pour prévenir la chute ou la perte de l'accessoire de verrouillage.

### Informations relatives à la manipulation

#### **ATTENTION**

Le défaut de respect de ces instructions de sécurité risque d'endommager le Wi-Fi Remote ou d'autres propriétés.

#### **MANIPULATION**

Le Wi-Fi BacPac et le Wi-Fi Remote contiennent des pièces sensibles. Ne pas laisser tomber, démonter, ouvrir, écraser, plier, déformer, percer, déchiqueter, incinérer, mettre au micro-onde, peindre l'un ou l'autre de ces produits, ou y insérer des objets étrangers. N'utilisez pas le Wi-Fi BacPac ou le Wi-Fi Remote s'il a été endommagé, par exemple si le produit est fissuré, percé ou endommagé par de l'eau.

#### **ENTRETIEN DE L'ÉCRAN LCD DU WI-FI REMOTE**

Nettoyez immédiatement l'écran LCD s'il entre en contact avec tout contaminant susceptible de le tâcher tels que de l'encre, des teintures, du maquillage, de la saleté, des aliments, des huiles et des lotions. Pour nettoyer le LCD, servez-vous d'un chiffon doux légèrement humide qui ne laisse pas de peluches. Évitez que l'humidité s'introduise dans les ouvertures. Ne vous servez pas de nettoyants pour vitres, de détergents ménagers, de vaporisateurs aérosols, de solvants, d'alcool, d'ammoniac, ou de produits abrasifs pour nettoyer l'écran LCD.

#### **Résistanc e à l'eau**

Ne submergez pas le Wi-Fi Remote dans plus de 10 pieds / 3 mètres d'eau. Ne tentez pas de sécher le Wi-Fi Remote à l'aide d'une source de chaleur externe, comme un four à micro-onde ou un séchoir à cheveux. Les dommages au Wi-Fi Remote causés par une pression excessive de l'eau ne sont pas couverts par la garantie.

#### **Utilisation de connecteurs et de ports**

Ne faites jamais pénétrer un connecteur dans un port de force. Vérifiez que le port n'est pas obstrué. Si le connecteur et le port ne se joignent pas de manière raisonnablement facile, c'est qu'ils ne correspondent pas. Assurez-vous que le connecteur est adapté au port et que vous avez positionné le connecteur correctement par rapport au port.

#### **Maintien du Wi-Fi BacPac et du Wi-Fi Remote à des températ ures acceptables**

Le Wi-Fi BacPac et le Wi-Fi Remote sont conçus pour fonctionner à des températures entre 0 et 40° C et pour être entreposés entre 0 et 70° C. Les températures extrêmes peuvent affecter temporairement la durée de vie de la batterie, ou affecter la fonctionnalité du Wi-Fi BacPac et du Wi-Fi Remote. Évitez les changements de températures ou d'humidité drastiques lors de l'utilisation du Wi-Fi BacPac ou du Wi-Fi Remote dans la mesure où de la condensation peut se former sur les produits ou à l'intérieur de ceux-ci. Lorsque vous utilisez le Wi-Fi BacPac, le Wi-Fi Remote ou lorsque vous chargez la batterie, il est normal que le produit chauffe. L'extérieur des produits joue le rôle d'une surface de refroidissement qui transfère la chaleur de l'intérieur de l'appareil vers l'air plus froid de l'extérieur.

#### **UTILISATION AVEC D'AUTRES APPAREILS ÉLECTRONIQUES**

Les utilisateurs d'émetteurs-récepteurs numériques (radiophares de repérage en cas d'avalanche) doivent consulter leurs manuels d'utilisateurs en ce qui concerne l'utilisation des caméras GoPro et d'autres GPS ou appareils électroniques lorsqu'ils sont engagés en mode de radiophare de repérage en avalanche, pour limiter les interférences potentielles.

GoPro s'engage à fournir le meilleur service possible. Pour joindre le service d'assistance clientèle de GoPro, consultez : **gopro.com/support.**